# :ةيبوروألا ءاضفلI ةلاكو لوح ةلوادتم ةلئسأ ميلست تالكشم ليلحتب موقت فيك ءاضفلا ةلاكو ىلع ةعطقتملا ديربلا لئاسر ؟ةيبوروألا Ī

## المحتويات

المقدمة المتطلبات الأساسية المتطلبات المكونات المستخدمة كيف تحلل مشكلات تسليم رسائل البريد المتقطعة على وكالة الفضاء الأوروبية؟

#### المقدمة

يوضح هذا المستند كيفية تحليل مشاكل تسليم البريد المتقطع على جهاز أمان البريد الإلكتروني (ESA (من Cisco.

## المتطلبات الأساسية

#### المتطلبات

توصي Cisco بأن تكون لديك معرفة بالمواضيع التالية:

- Cisco ESA •
- AsyncOS ●

#### المكونات المستخدمة

تستند المعلومات الواردة في هذا المستند إلى جميع إصدارات AsyncOS.

تم إنشاء المعلومات الواردة في هذا المستند من الأجهزة الموجودة في بيئة معملية خاصة. بدأت جميع الأجهزة المُستخدمة في هذا المستند بتكوين ممسوح (افتراضي). إذا كانت شبكتك مباشرة، فتأكد من فهمك للتأثير المحتمل لأي أمر.

#### كيف تحلل مشكلات تسليم رسائل البريد المتقطعة على وكالة الفضاء الأوروبية؟

يمكنك إستخدام سجلات تصحيح أخطاء الحقن لتتبع محادثة بروتوكول نقل البريد البسيط بالكامل (SMTP (بين ESA واتصال الخادم الوارد. يحدد كل سطر ضمن سجلات تصحيح الأخطاء للحقن البيانات التي يتم إرسالها واستقبالها أثناء محادثة SMTP.

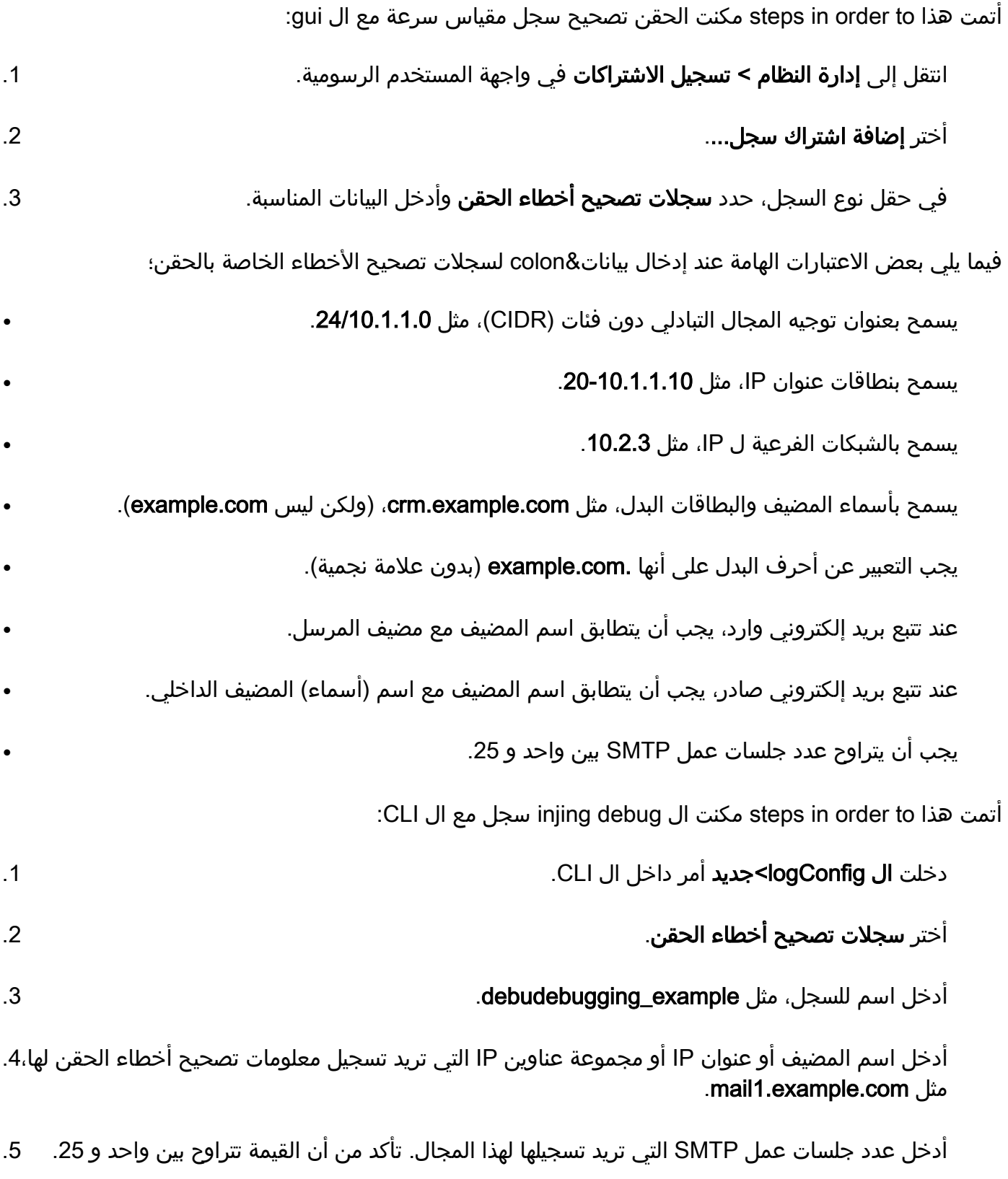

.6 أدخل الطريقة التي تريد إستخدامها لاسترداد السجلات، مثل إستطلاع FTP.

حدد الافتراضيات التي تبقى. .8

يوضح هذا المثال سجلات تصحيح أخطاء الحقن عندما يقبل ESA البريد من خادم.

ملاحظة: تكون سجلات تصحيح أخطاء الحقن وسجلات تصحيح أخطاء المجال مماثلة لسجلات log\_mail، لذلك يمكنك إستخدام أوامر grep وtail.

```
'Sent to '10.251.21.203': '220 ironportappliance ESMTP\r\n
              'Rcvd from '10.251.21.203': 'EHLO outgoing.example.com\r\n
        Sent to '10.251.21.203': '250-nibbles.run\r\n250-8BITMIME\r\n250
                                                     'SIZE 104857600\r\n 
         'Rcvd from '10.251.21.203': 'MAIL FROM:<jsmith@example.com>\r\n
       'Sent to '10.251.21.203': '250 sender <jsmith@example.com> ok\r\n
             'Rcvd from '10.251.21.203': 'RCPT TO:<test@example.org>\r\n
       'Sent to '10.251.21.203': '250 recipient <test@example.org>ok\r\n
                                    'Rcvd from '10.251.21.203': 'DATA\r\n
                             'Sent to '10.251.21.203': '354 go ahead\r\n
   <Rcvd from '10.251.21.203': 'To: "test@example.org" <test@example.org
 <r\nSubject: 12:14pm - test\r\nFrom: Hotel_Users <jsmith@example.com\ 
                ;r\nContent-Type: text/plain; format=flowed; delsp=yes\ 
 :charset=iso-8859-15\r\nMIME-Version: 1.0\r\nContent-Transfer-Encoding 
           :7bit\r\nDate: Tue, 09 Jan 2007 12:14:35 -0800\r\nMessage-ID 
op.tlwk6lvgwomlp4@outgoing.example.com>\r\nUser-Agent: Opera Mail/9.10> 
                                               'Win32)\r\n\r\ntest\r\n) 
                                   'Rcvd from '10.251.21.203': '\r\n.\r\n
             'Sent to '10.251.21.203': '250 ok: Message 270 accepted\r\n
                                    'Rcvd from '10.251.21.203': 'QUIT\r\n
                          'Sent to '10.251.21.203': '221 nibbles.run\r\n
```
ةمجرتلا هذه لوح

ةي الآلال تاين تان تان تان ان الماساب دنت الأمانية عام الثانية التالية تم ملابات أولان أعيمته من معت $\cup$  معدد عامل من من ميدة تاريما $\cup$ والم ميدين في عيمرية أن على مي امك ققيقا الأفال المعان المعالم في الأقال في الأفاق التي توكير المالم الما Cisco يلخت .فرتحم مجرتم اهمدقي يتلا ةيفارتحالا ةمجرتلا عم لاحلا وه ىل| اًمئاد عوجرلاب يصوُتو تامجرتلl مذه ققد نع امتيلوئسم Systems ارامستناه انالانهاني إنهاني للسابلة طربة متوقيا.